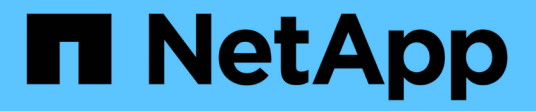

# 데이터베이스 백업 SnapManager for SAP

NetApp April 19, 2024

This PDF was generated from https://docs.netapp.com/ko-kr/snapmanager-sap/windows/concept-whatsnapmanager-database-backups-are.html on April 19, 2024. Always check docs.netapp.com for the latest.

# 목차

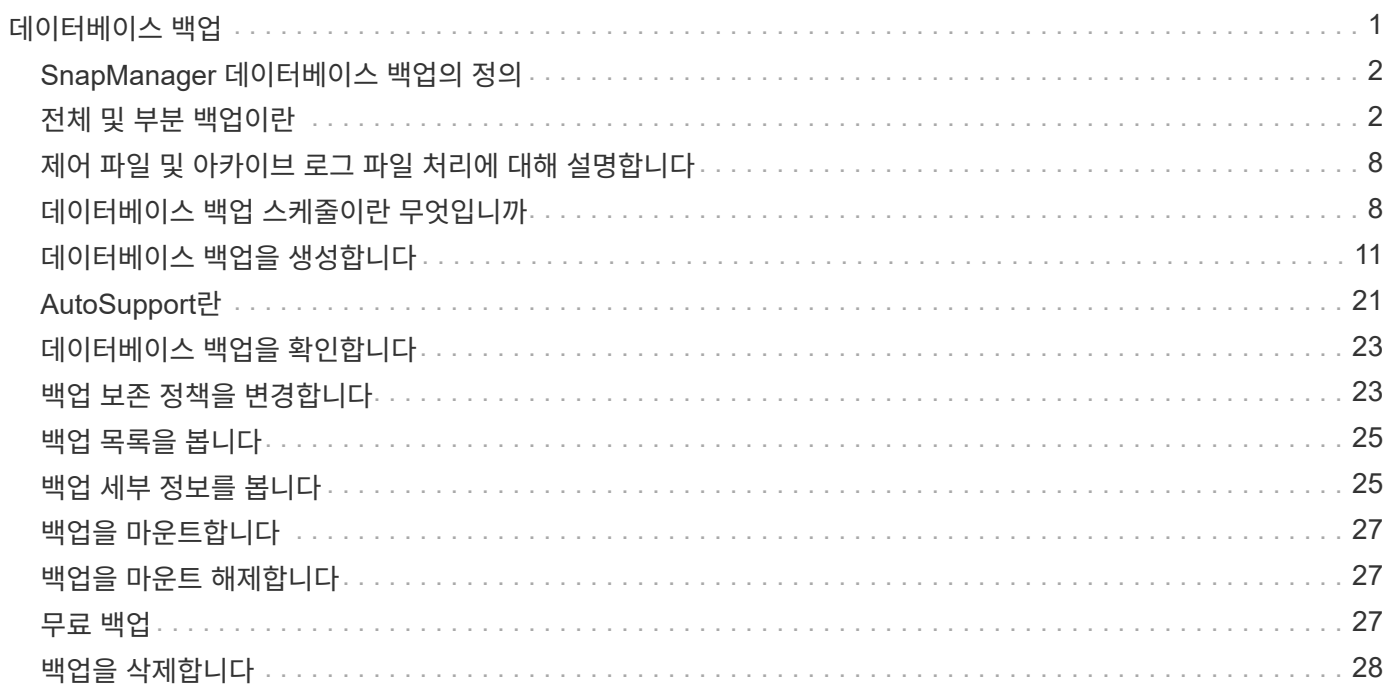

# <span id="page-2-0"></span>데이터베이스 백업

SnapManager를 사용하면 사후 처리 스크립트를 사용하여 로컬 스토리지 리소스에 있는 데이터를 백업할 수 있습니다.

SnapManager에서는 데이터베이스의 데이터를 백업, 복원 및 복구하는 다음과 같은 옵션을 제공합니다.

• 전체 데이터베이스 또는 일부를 백업합니다.

일부를 백업하는 경우 테이블스페이스 그룹이나 데이터 파일 그룹을 지정합니다.

- 데이터 파일과 아카이브 로그 파일을 별도로 백업합니다.
- 데이터베이스를 기본 스토리지(로컬 스토리지라고도 함)에 백업하고 사후 처리 스크립트를 사용하여 보조 스토리지로 백업하여 보호합니다.
- 일상적인 백업을 예약합니다.
- SnapManager(3.2 이상)가 이전 SnapManager 버전과 다른 방식 \*

SnapManager(3.1 이하)을 사용하면 데이터 파일, 제어 파일 및 아카이브 로그 파일을 포함하는 전체 데이터베이스 백업을 생성할 수 있습니다.

SnapManager(3.1 이하)는 데이터 파일만 관리합니다. 아카이브 로그 파일은 SnapManager 외부의 솔루션을 사용하여 관리합니다.

SnapManager(3.1 이하)은 데이터베이스 백업 관리에 다음과 같은 제약을 부과합니다.

• 성능 영향

데이터베이스가 백업 모드에 있을 때 전체 온라인 데이터베이스 백업을 수행하면 백업이 생성될 때까지 데이터베이스 성능이 저하됩니다. SnapManager(3.2 이상)에서는 제한된 데이터베이스 백업과 빈번한 아카이브 로그 백업을 수행할 수 있습니다. 아카이브 로그 백업을 자주 수행하면 데이터베이스가 백업 모드로 전환되지 않도록 할 수 있습니다.

• 수동 복원 및 복구

필요한 아카이브 로그 파일이 액티브 파일 시스템에 없으면 데이터베이스 관리자는 아카이브 로그 파일이 포함된 백업을 식별하고 데이터베이스 백업을 마운트하고 복원된 데이터베이스를 복구해야 합니다. 이 프로세스에는 시간이 많이 소요됩니다.

• 공간 제약

데이터베이스 백업이 생성되면 아카이브 로그 대상이 꽉 차서 스토리지에 충분한 공간이 생성될 때까지 데이터베이스가 응답하지 않습니다. SnapManager(3.2 이상)에서 아카이브 로그 파일을 액티브 파일 시스템에서 정리하여 주기적으로 공간을 확보할 수 있습니다.

• 아카이브 로그 백업이 중요한 이유 \*

복구 작업을 수행한 후 데이터베이스를 롤포워드하려면 아카이브 로그 파일이 필요합니다. Oracle 데이터베이스의 모든 트랜잭션은 아카이브 로그 파일에 캡처됩니다(데이터베이스가 아카이브 로그 모드에 있는 경우). 데이터베이스 관리자는 아카이브 로그 파일을 사용하여 데이터베이스 백업을 복원할 수 있습니다.

전체 데이터베이스를 백업하거나 일부 데이터베이스를 백업하도록 선택할 수 있습니다. 데이터베이스의 일부를 백업하도록 선택한 경우 테이블스페이스 또는 데이터 파일 그룹을

## <span id="page-3-1"></span>전체 및 부분 백업이란

새 데이터 파일이 데이터베이스에 추가되는 경우 즉시 새 백업을 생성해야 합니다. 또한 새 데이터 파일이 추가되기 전에 수행된 백업을 복원하고 새 데이터 파일이 추가된 후 특정 시점으로 복구하려고 하면 자동 복구 프로세스가 실패할 수 있습니다. 백업 후에 추가된 데이터 파일을 복구하는 프로세스에 대한 자세한 내용은 Oracle 설명서를 참조하십시오.

- 무제한
- 매월
- 
- 매주
- 매일
- 매시간

SnapManager는 다음 보존 클래스 중 하나를 사용하여 백업을 생성합니다.

- 
- 백업을 삭제합니다
- 백업을 마운트 및 마운트 해제합니다
- 
- 

• 백업 목록을 봅니다

- 
- 
- 백업 리소스를 사용하지 않습니다
- 
- 
- 
- 
- 
- 
- 보존되는 백업 수를 관리합니다
- 그래픽 사용자 인터페이스를 사용하여 백업을 예약합니다
- 백업이 성공적으로 완료되었는지 확인합니다
- 후처리 스크립트를 사용하여 보조 스토리지 리소스에 보호된 백업을 생성합니다
- 운영 스토리지에 백업을 생성합니다
- SnapManager를 사용하면 다양한 백업 작업을 수행할 수 있습니다. 보존 클래스를 할당하여 백업 보존 기간을 지정할 수 있습니다. 해당 시간 제한에 도달하면 백업이 삭제됩니다.

SnapManager는 중복 아카이브 로그 백업을 해제하여 백업을 수행할 때마다 아카이브 로그 백업을 통합합니다.

# <span id="page-3-0"></span>**SnapManager** 데이터베이스 백업의 정의

- 데이터베이스의 성능을 향상시킵니다
- 사후 처리 스크립트를 사용하여 아카이브 전용 백업을 보호합니다

• 아카이브 로그 백업을 통합합니다

• 아카이브 전용 백업의 이점 \*

- 
- 
- 아카이브 전용 백업에 대해 별도의 보존 기간을 제공합니다

백업하도록 선택할 수 있습니다. 테이블스페이스와 데이터 파일 모두에 대해 별도의 백업을 선택할 수 있습니다.

다음 표에는 각 백업 유형의 이점과 결과가 나와 있습니다.

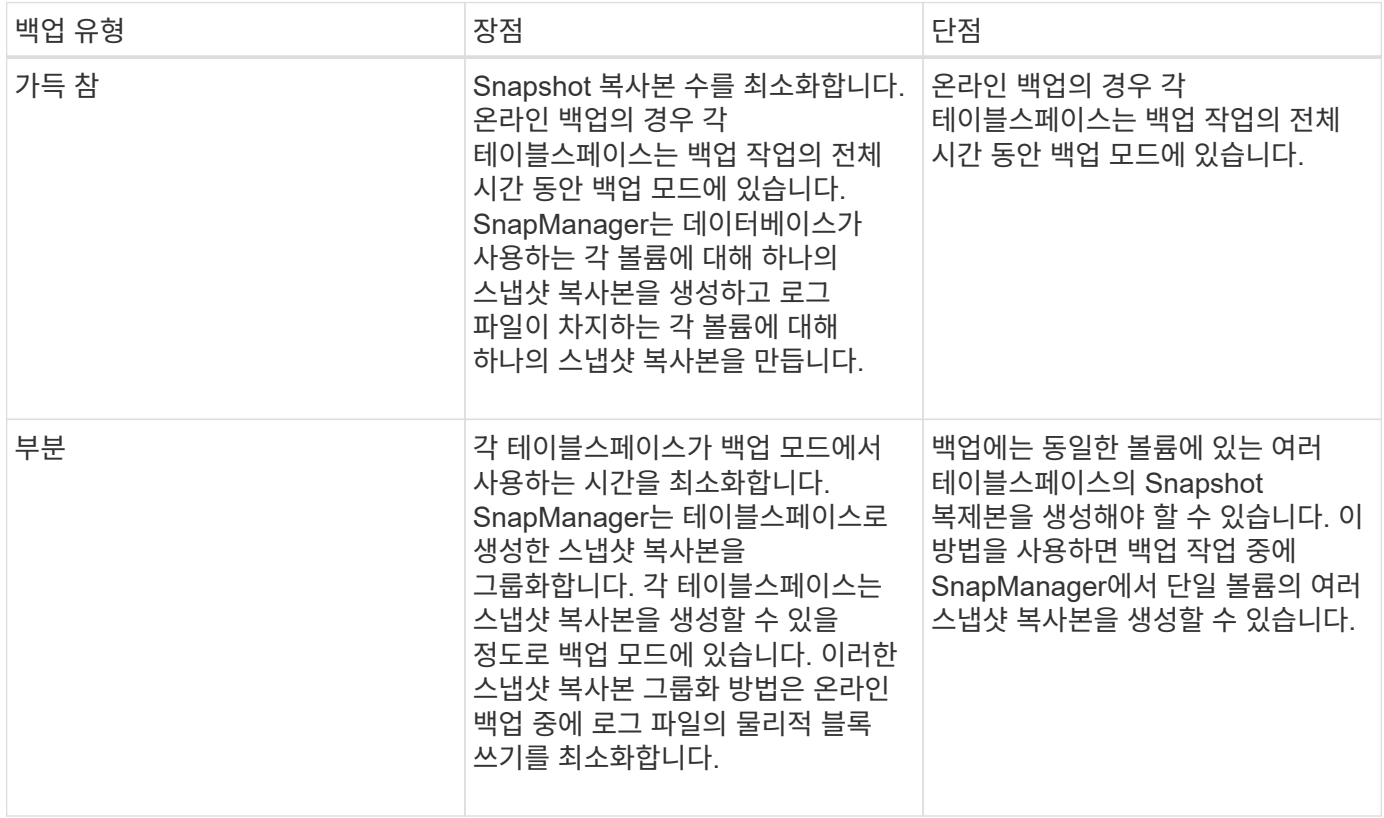

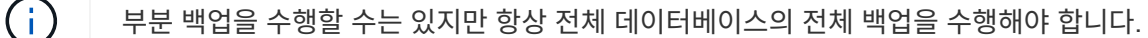

백업 유형 및 스냅샷 복사본 수

백업 유형(전체 또는 부분)은 SnapManager에서 생성되는 스냅샷 복사본의 수에 영향을 줍니다. 전체 백업의 경우 SnapManager는 각 볼륨의 스냅샷 복사본을 생성하고 부분 백업의 경우 SnapManager는 각 테이블스페이스 파일의 스냅샷 복사본을 생성합니다.

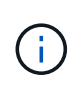

Data ONTAP은 볼륨당 최대 255개의 스냅샷 복사본을 생성할 수 있도록 제한합니다. 각 백업이 여러 개의 스냅샷 복사본으로 구성되어 있는 많은 수의 백업을 유지하도록 SnapManager를 구성한 경우에만 이 최대값에 도달할 수 있습니다.

볼륨당 Snapshot 복사본의 최대 제한에 도달하지 않도록 하면서 적절한 백업 풀을 유지하려면 더 이상 필요하지 않은 백업을 제거해야 합니다. 특정 백업 빈도에 대한 특정 임계값에 도달한 후 성공적인 백업을 제거하도록 SnapManager 보존 정책을 구성할 수 있습니다. 예를 들어 SnapManager에서 4개의 일일 백업을 성공적으로 생성한 후 SnapManager는 전날에 생성된 일일 백업을 제거합니다.

다음 표에서는 SnapManager가 백업 유형을 기반으로 스냅샷 복사본을 생성하는 방법을 보여 줍니다. 테이블의 예에서는 데이터베이스 Z에 두 개의 볼륨이 있고 각 볼륨에는 두 개의 테이블스페이스(TS1 및 TS2)가 있으며 각 테이블스페이스에는 두 개의 데이터베이스 파일('ts1.data1, ts1.data2, TS2.data1' 및 'TS2.data2')이 포함되어 있다고 가정합니다.

다음 표에는 두 가지 유형의 백업에서 서로 다른 수의 스냅샷 복사본이 어떻게 생성되는지를 보여 줍니다.

SnapManager는 테이블스페이스 수준 대신 볼륨 수준에서 스냅샷 복사본을 생성하며, 일반적으로 생성해야 하는 스냅샷 복사본의 수를 줄입니다.

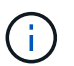

두 백업 모두 로그 파일의 스냅샷 복사본도 생성합니다.

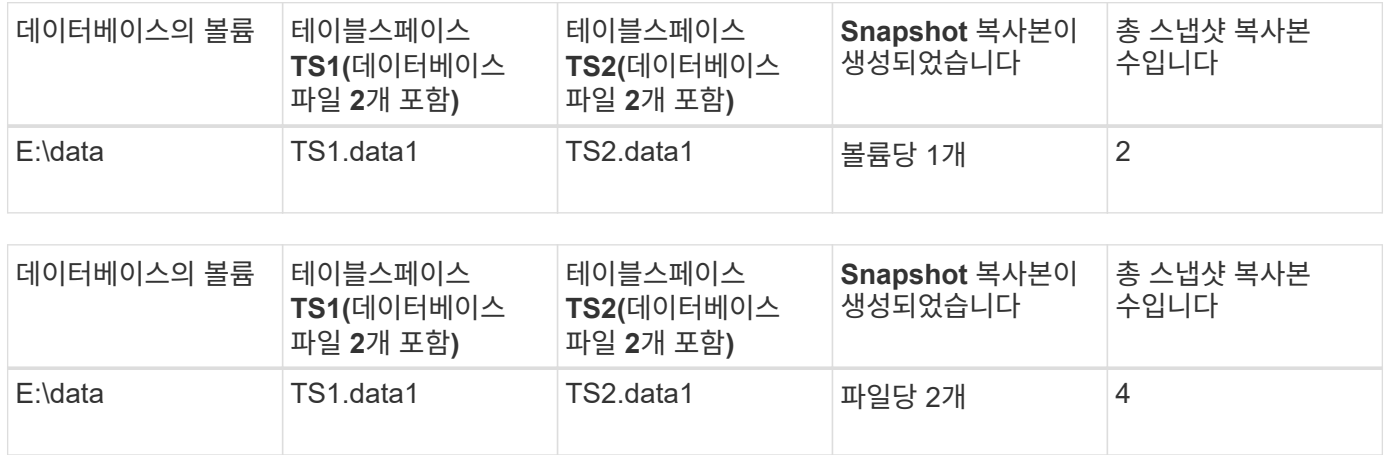

#### 전체 온라인 백업

전체 온라인 백업 중에 SnapManager는 전체 데이터베이스를 백업하고 테이블스페이스 레벨이 아닌 볼륨 레벨에서 스냅샷 복사본을 생성합니다.

SnapManager은 각 백업에 대해 2개의 스냅샷 복사본을 생성합니다. 데이터베이스에 필요한 모든 파일이 단일 볼륨에 있으면 두 스냅샷 복사본이 해당 볼륨에 나타납니다.

전체 백업을 지정할 때 SnapManager는 다음 작업을 수행합니다.

#### 단계

- 1. 전체 데이터베이스를 온라인 백업 모드로 설정합니다
- 2. 데이터베이스 파일이 포함된 모든 볼륨의 스냅샷 복사본을 생성합니다
- 3. 데이터베이스를 온라인 백업 모드에서 해제합니다
- 4. 로그 스위치를 강제 실행한 다음 로그 파일을 보관합니다

또한 REDO 정보를 디스크로 플러시합니다.

- 5. 백업 제어 파일을 생성합니다
- 6. 로그 파일 및 백업 제어 파일의 스냅샷 복사본을 생성합니다

전체 백업을 수행할 때 SnapManager는 전체 데이터베이스를 온라인 백업 모드로 전환합니다. 개별 테이블스페이스( 예: "E:\data\system.data1")는 지정된 특정 테이블스페이스 또는 데이터 파일보다 긴 온라인 백업 모드에 있습니다.

데이터베이스가 백업 모드로 전환될 때 Oracle은 전체 블록을 로그에 기록하고 백업 사이에 델타를 쓰는 역할만 하지 않습니다. 데이터베이스는 온라인 백업 모드에서 더 많은 작업을 수행하므로 전체 백업을 선택하면 호스트에 더 많은 로드가 수행됩니다.

전체 백업을 수행할 경우 호스트에 로드가 더 많이 있지만 전체 백업을 수행할 경우 Snapshot 복사본이 더 적게 필요하므로 스토리지 요구사항이 감소합니다.

부분 온라인 백업

전체 백업 대신 데이터베이스에서 테이블스페이스의 부분 백업을 수행하도록 선택할 수 있습니다. SnapManager는 \_full\_backups를 위해 볼륨의 스냅샷 복사본을 사용하는 동안 SnapManager는 partial backups를 위해 지정된 각 테이블스페이스의 스냅샷 복사본을 만듭니다.

테이블스페이스 레벨은 Oracle이 백업 모드로 허용하는 가장 낮은 레벨이므로 SnapManager는 테이블스페이스에 데이터 파일을 지정하더라도 테이블스페이스 레벨에서 백업을 처리합니다.

부분 백업의 경우 각 테이블스페이스는 전체 백업에 비해 짧은 시간 동안 백업 모드에 있습니다. 온라인 백업 중에는 데이터베이스를 항상 사용할 수 있지만, 데이터베이스는 더 많은 작업을 수행해야 하며 호스트는 더 많은 물리적 I/O를 수행해야 합니다 또한 지정된 각 테이블스페이스의 스냅샷 복사본 또는 전체 볼륨 대신 지정된 데이터 파일이 포함된 각 테이블스페이스를 생성하기 때문에 SnapManager에서는 더 많은 스냅샷 복사본을 사용합니다.

SnapManager는 특정 테이블스페이스 또는 데이터 파일의 스냅샷 복사본을 생성합니다. 부분 백업 알고리즘은 SnapManager가 지정된 각 테이블스페이스 또는 데이터 파일의 스냅샷 복사본을 가져올 때까지 반복되는 루프입니다.

 $\binom{1}{1}$ 

부분 백업을 수행할 수는 있지만 항상 전체 데이터베이스의 전체 백업을 수행하는 것이 좋습니다.

부분 백업 중에 SnapManager는 다음 작업을 수행합니다.

#### 단계

1. 데이터 파일이 포함된 테이블스페이스를 백업 모드로 설정합니다.

2. 테이블스페이스에서 사용하는 모든 볼륨의 스냅샷 복사본을 만듭니다.

3. 테이블스페이스를 백업 모드에서 해제합니다.

4. 모든 테이블스페이스 또는 파일의 스냅샷 복사본을 가져올 때까지 이 프로세스를 계속합니다.

- 5. 로그 스위치를 강제 실행한 다음 로그 파일을 보관합니다.
- 6. 백업 제어 파일을 생성합니다.
- 7. 로그 파일 및 백업 제어 파일의 스냅샷 복사본을 만듭니다.

백업**,** 복원 및 복구 작업의 예

데이터 보호 목표를 달성하는 데 사용할 수 있는 일부 백업, 복원 및 복구 시나리오에 대한 정보를 찾을 수 있습니다.

다음 그림에서는 테이블스페이스의 내용을 보여 줍니다.

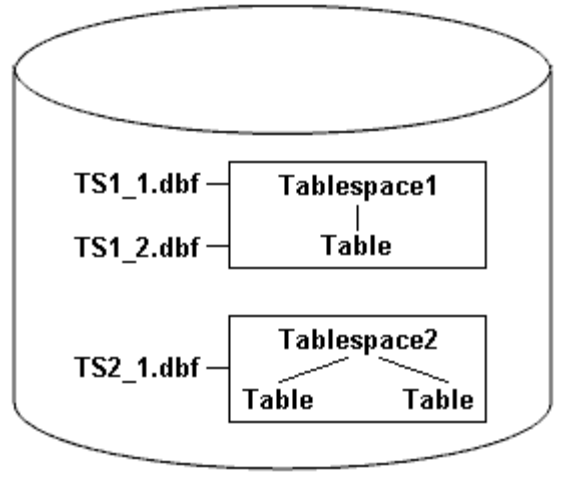

DB<sub>1</sub>

이 그림에서 Tablespace1에는 테이블 하나와 데이터베이스 파일 두 개가 연결되어 있습니다. Tablespace2 에는 두 개의 테이블과 하나의 데이터베이스 파일이 연결되어 있습니다.

다음 표에서는 일부 전체 및 부분 백업, 복원 및 복구 시나리오에 대해 설명합니다.

전체 백업**,** 복원 및 복구 작업의 예

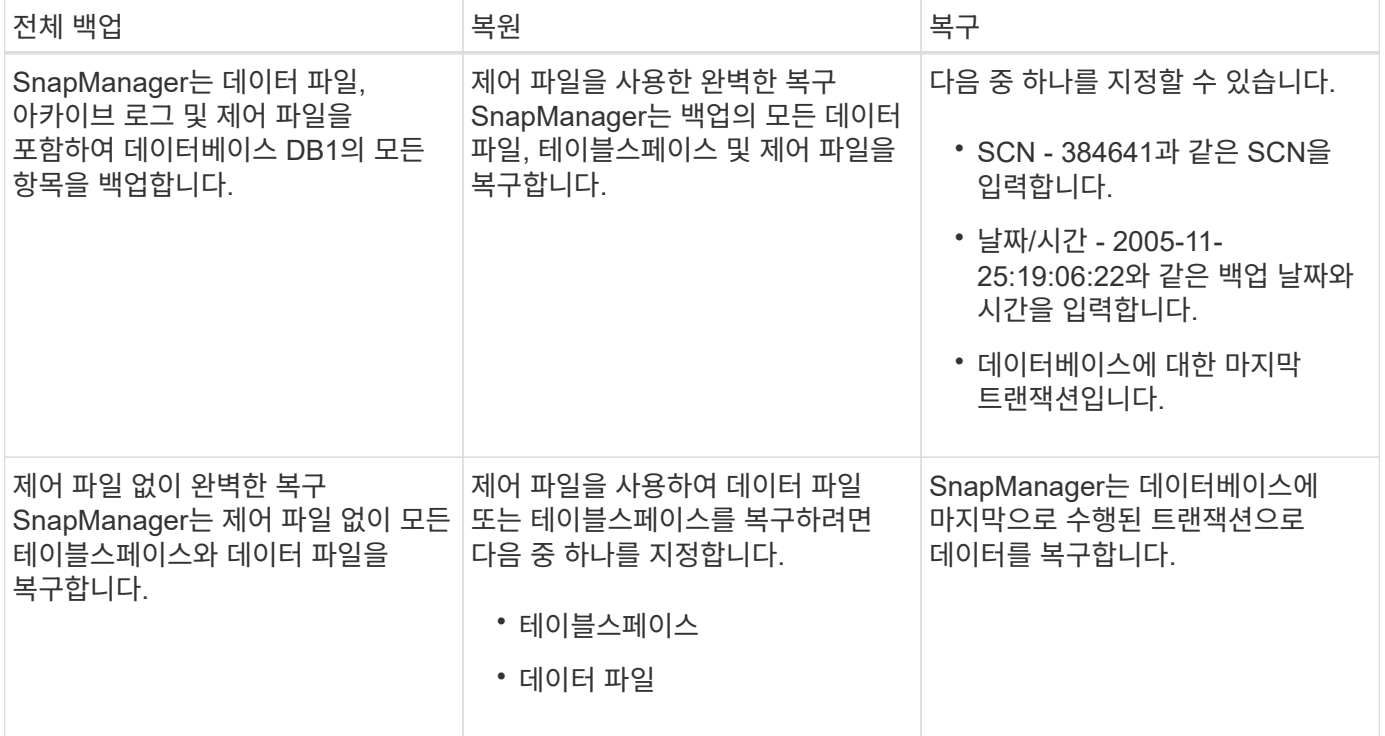

부분 백업**,** 복원 및 복구 작업의 예

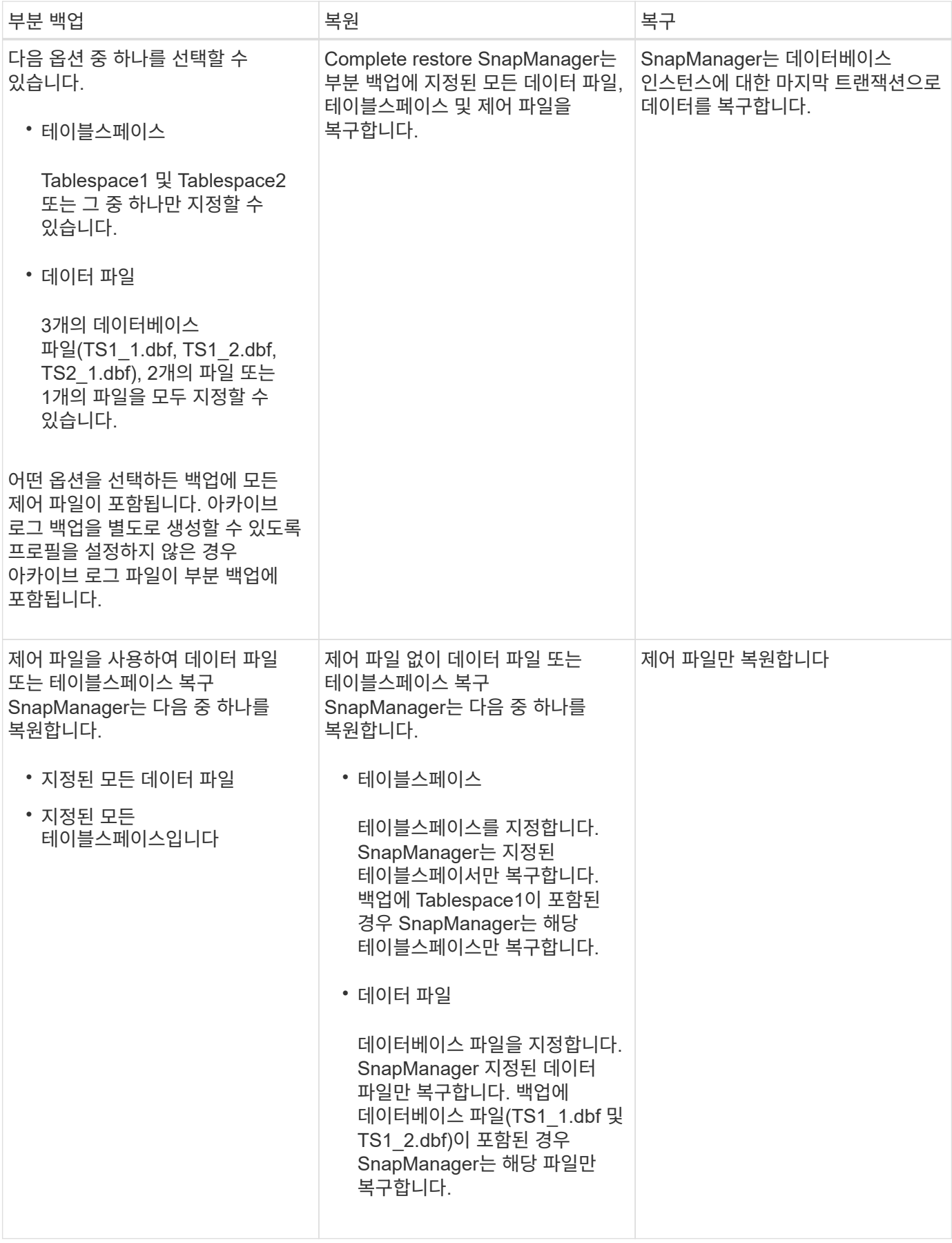

# <span id="page-9-0"></span>제어 파일 및 아카이브 로그 파일 처리에 대해 설명합니다

SnapManager에는 제어 파일이 포함되어 있으며 필요에 따라 각 백업과 함께 아카이브 로그 파일을 포함합니다. 아카이브 로그 파일은 복구 작업에 사용됩니다.

데이터베이스는 컨트롤 파일을 사용하여 데이터베이스 파일의 이름, 위치 및 크기를 식별합니다. SnapManager는 복원 프로세스에서 제어 파일이 사용되므로 각 백업에 제어 파일을 포함합니다.

데이터베이스의 변경 사항은 온라인 redo 로그를 사용하여 추적되며, 이 로그는 최종적으로 아카이빙되고 아카이빙된 redo 로그(또는 아카이브 로그)라고 합니다. SnapManager(3.2 이상)를 사용하면 다른 보존 및 빈도로 데이터 파일과 아카이브 로그 파일을 개별적으로 백업할 수 있습니다. SnapManager는 아카이브 로그만 백업하거나 데이터 파일 및 아카이브 로그의 통합 백업을 수행할 수 있습니다. SnapManager는 아카이브 로그의 완벽한 자동 관리 기능을 제공하며 데이터베이스 복구를 위해 수동 작업이 필요하지 않으며, 백업을 수행한 후 하나 이상의 아카이브 로그 대상에서 아카이브 로그를 정리할 수도 있습니다.

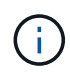

백업에 포함된 테이블스페이스와 데이터 파일을 확인하려면 'backup show command' 또는 Backup Properties 창을 사용합니다.

다음 표에서는 SnapManager가 각 작업 중에 제어 및 아카이브 로그 파일을 처리하는 방법을 보여 줍니다.

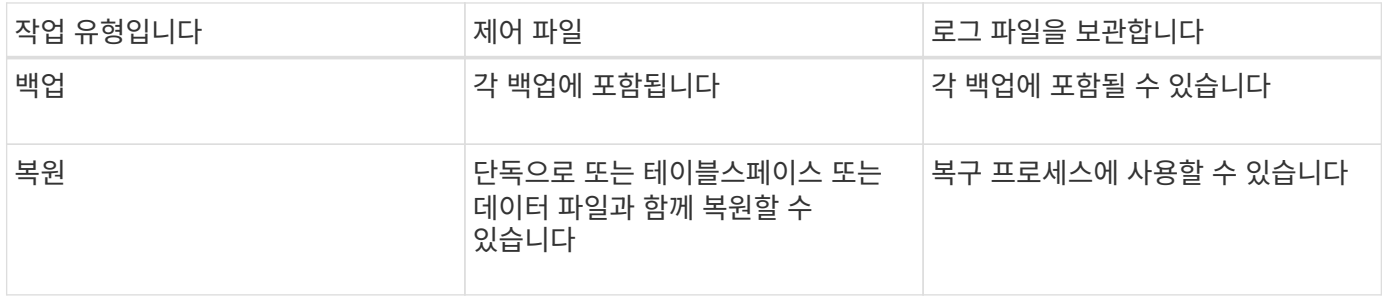

# <span id="page-9-1"></span>데이터베이스 백업 스케줄이란 무엇입니까

그래픽 사용자 인터페이스의 Schedule 탭을 사용하여 데이터베이스의 백업을 예약, 업데이트 및 모니터링할 수 있습니다.

다음 표에서는 일반적인 일정 관련 질문에 대해 설명합니다.

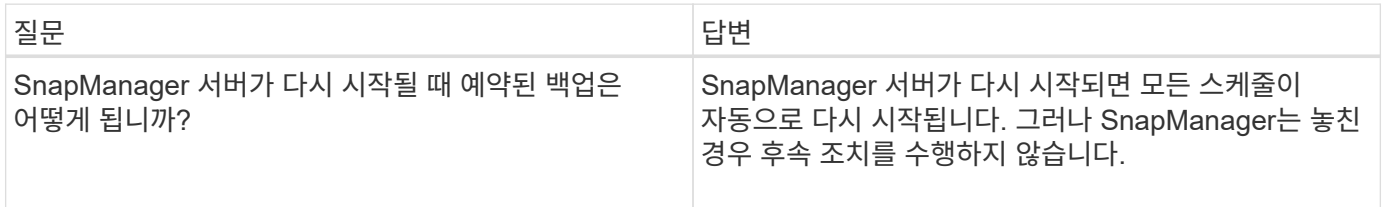

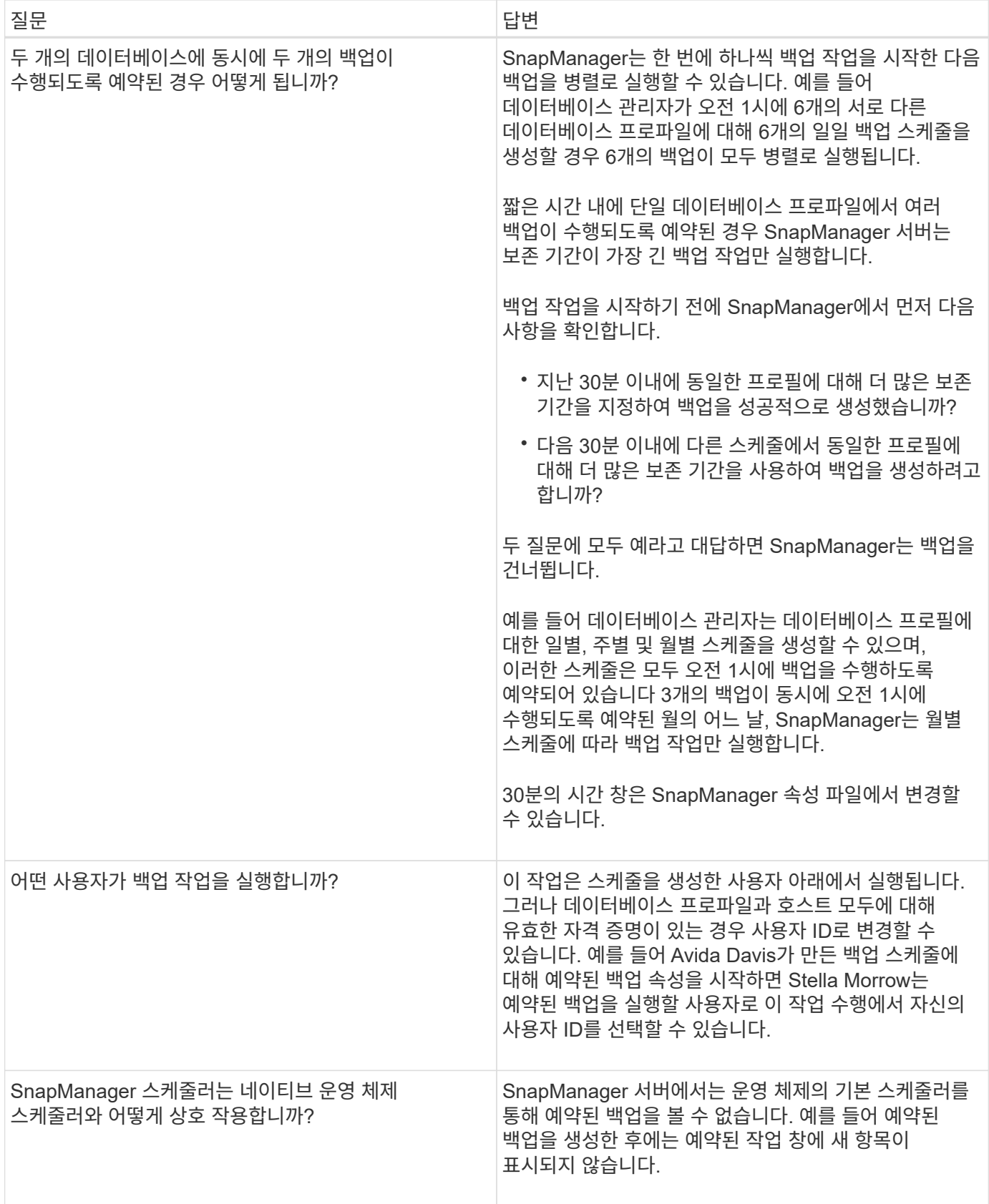

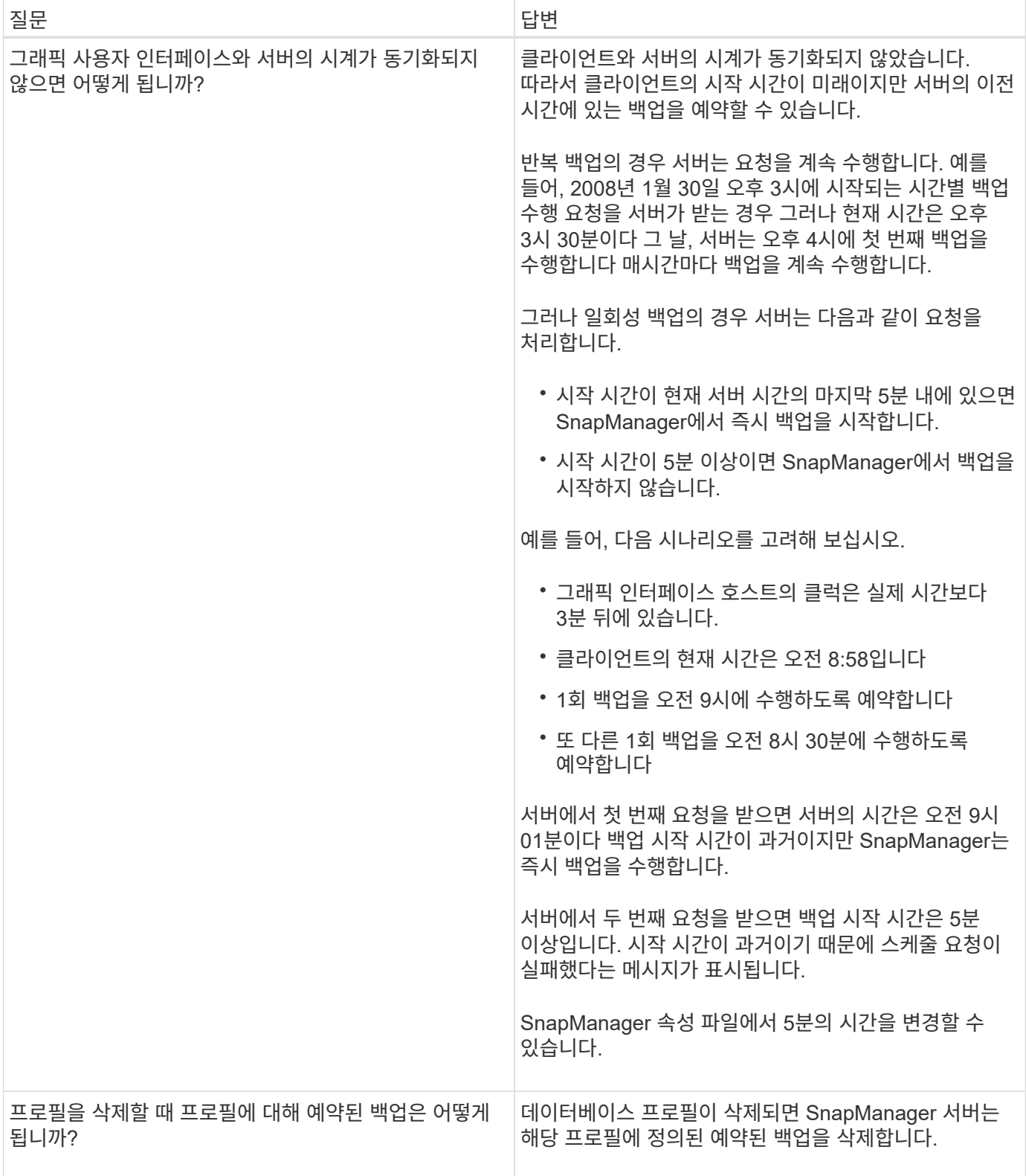

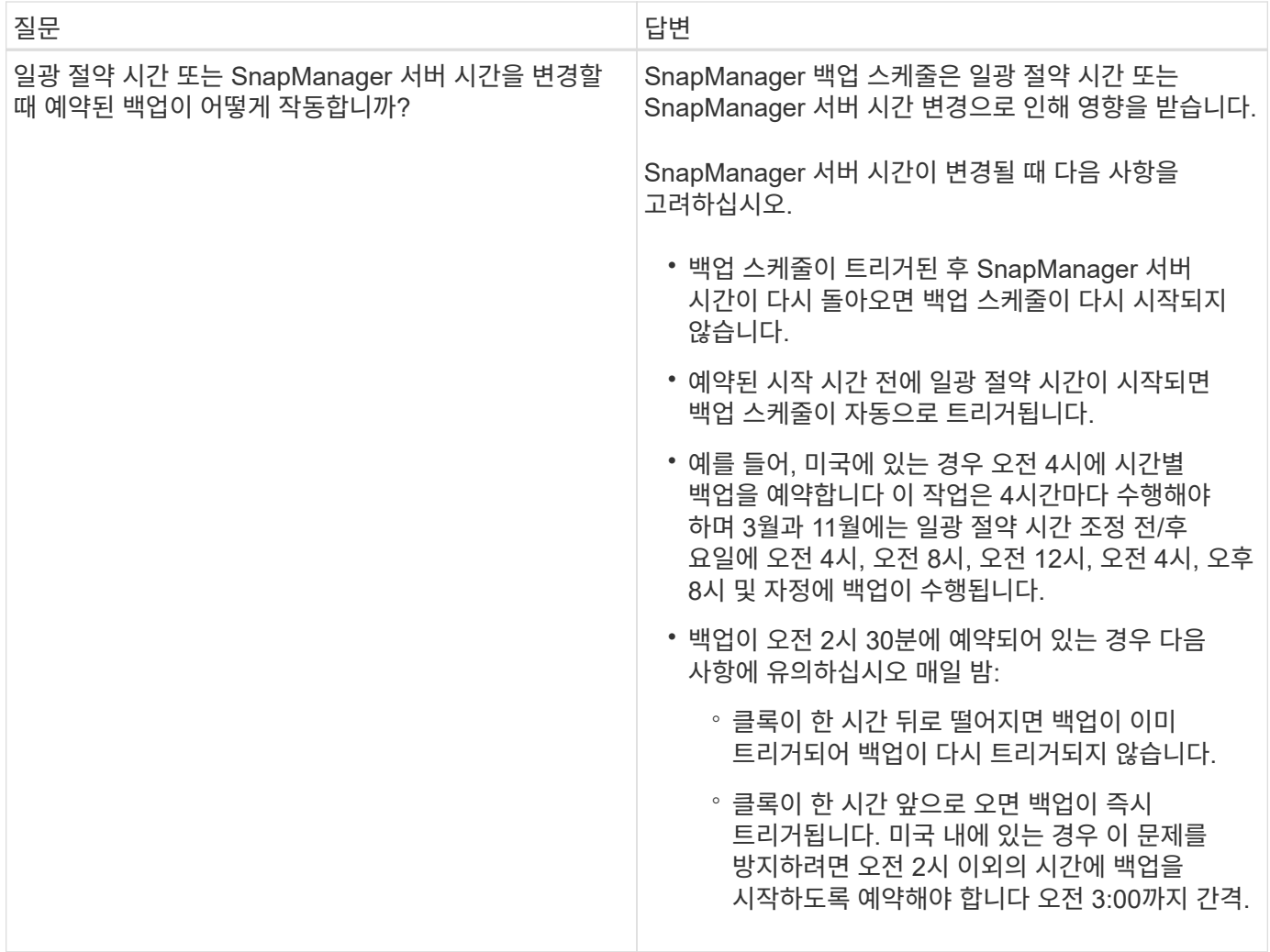

### <span id="page-12-0"></span>데이터베이스 백업을 생성합니다

테이블스페이스, 데이터 파일 또는 제어 파일을 포함하여 전체 데이터베이스 또는 데이터베이스 부분에 대한 백업을 생성할 수 있습니다.

이 작업에 대해

SnapManager는 NFS, Veritas 등 다양한 호스트 측 스토리지 스택 전반에서 데이터베이스에 대한 스냅샷 복사본 기능을 제공합니다.

관리자는 Oracle RMAN에 백업을 등록할 수도 있습니다. 이 기능을 사용하면 RMAN을 사용하여 블록 같은 더욱 세분화된 수준까지 데이터베이스를 복원 및 복구할 수 있습니다.

프로파일을 정의하는 동안 해당 프로파일 백업에서 생성되는 스냅샷 복사본의 이름을 사용자 지정할 수 있습니다. 예를 들어 높은 작업 백업을 나타내는 접두사 문자열(\* hops \* )을 삽입할 수 있습니다.

백업에서 생성된 스냅샷 복사본의 고유 이름을 정의할 뿐만 아니라 백업 자체에 대한 고유 레이블을 생성할 수도 있습니다. 백업을 생성할 때는 백업 이름을 지정하는 것이 좋습니다. 이렇게 하면 '-label' 매개 변수를 사용하여 백업 이름을 쉽게 식별할 수 있습니다. 이 이름은 특정 프로파일 내에서 생성된 모든 백업에 대해 고유해야 합니다. 이름에는 문자, 숫자, 밑줄(\_) 및 하이픈(-)을 사용할 수 있습니다. 하이픈으로 시작할 수 없습니다. 레이블은 대/소문자를 구분합니다. 운영 체제 환경 변수, 시스템 날짜, 백업 유형 등의 정보를 추가할 수 있습니다.

레이블을 지정하지 않으면 SnapManager에서는 범위가 full 또는 partial 이고 mode가 offline, online, automatic(cold의 경우 c, hot의 경우 h, automatic의 경우 a)인 scope\_mode\_DateString 형식으로 기본 레이블 이름을 만듭니다.

SnapManager 3.4에서는 SnapManager에서 생성된 기본 백업 레이블을 재정의하여 사용자 고유의 백업 레이블을 제공할 수 있습니다. 반드시 'override.default.backup.pattern` 파라미터 값을 \* TRUE \* 로 설정하고 'new.default.backup.pattern` 파라미터에 새 백업 레이블을 지정해야 합니다. 백업 레이블 패턴에는 데이터베이스 이름, 프로필 이름, 범위, 모드 및 호스트 이름과 같은 키워드를 포함할 수 있으며, 이 키워드는 밑줄로 구분해야 합니다. 예: 'new.default.backup.pattern=dbname\_profile\_hostname\_scope\_mode`.

![](_page_13_Picture_2.jpeg)

타임스탬프는 생성된 레이블의 끝에 자동으로 포함됩니다.

설명을 입력할 때 공백과 특수 문자를 포함할 수 있습니다. 반대로 레이블을 입력할 때는 공백이나 특수 문자를 포함하지 마십시오.

각 백업에 대해 SnapManager는 32자의 16진수 문자열인 GUID를 자동으로 생성합니다. GUID를 확인하려면 ' verbose' 옵션을 사용하여 'backup list' 명령을 실행해야 합니다.

데이터베이스가 온라인 또는 오프라인 상태일 때 데이터베이스의 전체 백업을 만들 수 있습니다. SnapManager에서 온라인 또는 오프라인 여부에 관계없이 데이터베이스 백업을 처리하도록 하려면 '-auto' 옵션을 사용해야 합니다.

백업을 생성하는 동안 기록 정리를 사용하도록 설정하고 프로필에서 요약 알림을 활성화한 경우 두 개의 개별 이메일이 트리거됩니다. 한 이메일은 백업 작업용으로, 다른 한 이메일은 가지치기를 위해 사용됩니다. 이러한 이메일에 포함된 백업 이름과 백업 ID를 비교하여 이러한 e-메일을 서로 연관시킬 수 있습니다.

데이터베이스가 종료 상태일 때 콜드 백업을 생성할 수 있습니다. 데이터베이스가 마운트된 상태인 경우 데이터베이스를 종료 상태로 변경하고 오프라인 백업(콜드 백업)을 수행합니다.

SnapManager(3.2 이상)를 사용하면 아카이브 로그 파일을 데이터 파일과 별도로 백업할 수 있으므로 아카이브 로그 파일을 효율적으로 관리할 수 있습니다.

아카이브 로그 백업을 별도로 생성하려면 '-separate-archivelog-backups' 옵션을 사용하여 새 프로파일을 만들거나 기존 프로파일을 업데이트하여 아카이브 로그 백업을 분리해야 합니다. 프로파일을 사용하여 다음 SnapManager 작업을 수행할 수 있습니다.

- 아카이브 로그 백업을 생성합니다.
- 아카이브 로그 백업을 삭제합니다.
- 아카이브 로그 백업을 마운트합니다.
- 아카이브 로그 백업을 비울 수 있습니다.

백업 옵션은 프로파일 설정에 따라 다릅니다.

• 분리되지 않은 프로파일을 사용하여 아카이브 로그 백업을 별도로 수행하면 다음을 수행할 수 있습니다.

- 전체 백업을 생성합니다.
- 부분 백업을 생성합니다.
- 아카이브 로그 파일에 대해 백업할 아카이브 로그 대상을 지정합니다.
- 백업에서 제외할 아카이브 로그 대상을 지정합니다.
- 보관 로그 대상에서 보관 로그 파일을 삭제하기 위한 잘라내기 옵션을 지정합니다.
- 분리된 프로파일을 사용하여 아카이브 로그 백업을 수행하면 다음을 수행할 수 있습니다.
	- 데이터 파일 전용 백업을 생성합니다.
	- 아카이브 전용 백업을 생성합니다.
	- 데이터 파일 전용 백업을 생성하는 동안 온라인 데이터 파일에만 클론을 생성하기 위한 백업과 함께 아카이브 로그 백업을 포함합니다.

SnapManager GUI에서 \* 프로파일 생성 \* 마법사의 \* 프로파일 설정 \* 페이지에 데이터 파일과 함께 아카이브 로그 백업을 포함시킨 경우, 또한 \* 백업 생성 \* 마법사에서 \* Archivelogs \* 옵션을 선택하지 않은 경우 SnapManager는 항상 모든 온라인 백업에 대한 데이터 파일과 함께 아카이브 로그 백업을 생성합니다.

이러한 경우 SnapManager CLI에서 SnapManager 구성 파일에 지정된 제외 대상을 제외하고 백업에 대한 모든 아카이브 로그 대상을 고려할 수 있습니다. 그러나 이러한 아카이브 로그 파일을 정리할 수는 없습니다. 그러나 '-archivelogs' 옵션을 사용하여 아카이브 로그 파일 대상을 지정하고 SnapManager CLI에서 아카이브 로그 파일을 정리할 수는 있습니다.

'-auto' 옵션을 사용하여 백업을 생성하고 '-archivelogs' 옵션을 지정하면 SnapManager는 백업의 현재 상태를 기준으로 온라인 또는 오프라인 백업을 생성합니다.

- SnapManager는 데이터베이스가 오프라인일 때 오프라인 백업을 생성하고 백업에 아카이브 로그 파일을 포함하지 않습니다.
- SnapManager는 데이터베이스가 온라인 상태일 때 아카이브 로그 파일을 포함한 온라인 백업을 생성합니다.

◦ archivelogs 전용 백업을 생성하는 동안 다음을 수행합니다.

- 아카이브 전용 백업과 함께 백업할 아카이브 로그 대상을 지정합니다
- 아카이브 로그 전용 백업에서 제외할 아카이브 로그 대상을 지정합니다
- 보관 로그 대상에서 보관 로그 파일을 삭제하기 위한 잘라내기 옵션을 지정합니다
- \* 지원되지 않는 시나리오 \*
	- 오프라인 데이터 파일 전용 백업과 함께 아카이브 전용 백업을 생성할 수 없습니다.
	- 아카이브 로그 파일이 백업되지 않은 경우 아카이브 로그 파일을 정리할 수 없습니다.
	- 아카이브 로그 파일에 대해 FRA(Flash Recovery Area)가 활성화된 경우 아카이브 로그 파일을 정리할 수 없습니다.

플래시 복구 영역에서 아카이브 로그 위치를 지정하는 경우 'archive\_log\_dest' 매개 변수에서 아카이브 로그 위치도 지정해야 합니다.

![](_page_14_Picture_18.jpeg)

아카이브 로그 백업을 생성하는 동안 전체 아카이브 로그 대상 경로를 큰따옴표로 묶고 대상 경로를 쉼표로 구분해야 합니다. 경로 구분 기호는 1개가 아닌 2개의 백슬래시(\\)로 지정해야 합니다.

포함된 아카이브 로그 백업을 사용하여 온라인 데이터 파일 백업에 대한 레이블을 지정하면 데이터 파일 백업에 레이블이 적용되고 아카이브 로그 백업에는 ('\_logs')가 접미사로 추가됩니다. 이 접미사는 SnapManager 구성 파일에서 'suffix.backup.label.with.logs' 매개 변수를 변경하여 구성할 수 있습니다.

예를 들어, 값을 'suffix.backup.label.with.logs=arc'로 지정하여 \_logs 기본값을 '\_arc'로 변경할 수 있습니다.

백업에 포함할 아카이브 로그 대상을 지정하지 않은 경우 SnapManager는 데이터베이스에 구성된 모든 아카이브 로그 대상을 포함합니다.

대상 중 하나에 아카이브 로그 파일이 없는 경우 SnapManager는 이러한 파일이 다른 아카이브 로그 대상에서 사용 가능할 경우에도 누락된 아카이브 로그 파일 전에 생성된 모든 아카이브 로그 파일을 건너뜁니다.

아카이브 로그 백업을 생성하는 동안 백업에 포함할 아카이브 로그 파일 대상을 지정해야 하며, 아카이브 로그 파일을 항상 백업에서 누락된 파일 외에 포함하도록 구성 매개 변수를 설정할 수 있습니다.

![](_page_15_Picture_2.jpeg)

기본적으로 이 구성 매개 변수는 \* TRUE \* 로 설정되어 누락된 파일 외에 모든 아카이브 로그 파일을 포함합니다. 아카이브 로그 잘라내기 스크립트를 사용하거나 아카이브 로그 대상에서 아카이브 로그 파일을 수동으로 삭제하는 경우 이 매개 변수를 사용하지 않도록 설정하면 SnapManager에서 아카이브 로그 파일을 건너뛰고 백업을 계속 진행할 수 있습니다.

SnapManager는 아카이브 로그 백업에 대해 다음 SnapManager 작업을 지원하지 않습니다.

- 아카이브 로그 백업의 클론을 생성합니다
- 아카이브 로그 백업을 복원합니다
- 아카이브 로그 백업을 확인합니다

SnapManager는 또한 플래시 복구 영역 대상에서 아카이브 로그 파일 백업을 지원합니다.

#### 단계

1. 다음 명령을 입력합니다.

``smssap backup create-profile\_name\_{[-full{-online|-offline|-auto}[-retain {-hourly|-daily|-weekly|-monthly| limited}][-verify]|[-data[- files [*files*[*files*]]][[-tablespaces [- *tablespaces*- weekly offline date-offline dateoffline}] autonline-date-date-date-date-date-date-online]] 자동 보존 [-archivelogs [-label\_label\_] [ comment\_comment\_] [-backup-dest\_path1\_[,[path2]]] [-exclude-dest\_path1\_[,path2]]] [-prelogs{-all|undest\_unes\_yyyy\_vunnune] v.. days [caskvune\_yyyy\_hunm\_monthunm\_hdays] \_ v.

![](_page_15_Picture_543.jpeg)

![](_page_16_Picture_273.jpeg)

![](_page_17_Picture_323.jpeg)

![](_page_18_Picture_374.jpeg)

![](_page_19_Picture_455.jpeg)

예

smsap backup create -profile targetdb1 prof1 -full -online -force -verify

### 아카이브 로그 파일을 압축합니다

백업을 생성하는 동안 아카이브 로그 위치에서 아카이브 로그 파일을 정리할 수 있습니다.

필요한 것

• 아카이브 로그 파일은 현재 백업 작업에 의해 백업되어야 합니다.

보관 로그 파일을 포함하지 않는 다른 백업과 함께 가지치기를 지정하면 보관 로그 파일이 정리되지 않습니다.

• 데이터베이스가 마운트된 상태여야 합니다.

데이터베이스가 마운트되지 않은 경우 백업 명령과 함께 '-force' 옵션을 입력합니다.

이 작업에 대해

백업 작업을 수행하는 동안 다음을 지정할 수 있습니다.

- 잘라내기 범위:
	- 모든 아카이브 로그 파일을 삭제합니다.
	- 지정된 SCN(시스템 변경 번호)이 될 때까지 아카이브 로그 파일을 삭제합니다.
	- 지정된 시간까지 아카이브 로그 파일을 삭제합니다.
	- 지정된 기간 전에 아카이브 로그 파일을 삭제합니다.
- 보관 로그 파일을 정리해야 하는 대상.

![](_page_19_Picture_18.jpeg)

아카이브 로그 파일 잘라내기 작업이 한 대상에서 실패한 경우에도 SnapManager는 계속해서 다른 대상에서 아카이브 로그 파일을 정리합니다.

아카이브 로그 파일을 삭제하기 전에 SnapManager에서 다음 사항을 확인합니다.

• 아카이브 로그 파일은 한 번 이상 백업됩니다.

- 아카이브 로그 파일이 있는 경우 Oracle Dataguard Standby 데이터베이스로 전송됩니다.
- 아카이브 로그 파일은 Oracle Streams 캡처 프로세스(있는 경우)에 의해 캡처됩니다.

아카이브 로그 파일이 백업되고 대기 상태로 배송되며 캡처 프로세스에서 캡처된 경우 SnapManager는 단일 실행 시 모든 아카이브 로그 파일을 삭제합니다. 그러나 백업되지 않았거나 대기 상태로 배송되지 않았거나 캡처 프로세스에서 캡처되지 않은 아카이브 로그 파일이 있는 경우 SnapManager는 아카이브 로그 파일을 하나씩 삭제합니다. 단일 실행 시 아카이브 로그 파일을 삭제하는 것이 아카이브 로그를 하나씩 삭제하는 것보다 빠릅니다.

SnapManager는 아카이브 로그 파일을 그룹화하고 일괄 처리별로 삭제할 수도 있습니다. 각 배치에는 최대 998개의 파일이 있습니다. 이 값은 'msap.config' 파일의 구성 매개 변수 mixum.archivelog.files.toprune.atATime을 사용하여 998 미만으로 구성할 수 있습니다.

SnapManager는 Oracle RMAN(Recovery Manager) 명령을 사용하여 아카이브 로그 파일을 삭제합니다. 그러나 SnapManager는 RMAN 보존 정책 및 삭제 정책과 통합되지 않습니다.

 $\binom{1}{1}$ 

보관 로그 대상에서 보관 로그 파일을 삭제하면 보관 로그 파일을 가지치기는 실패합니다.

SnapManager는 다음 시나리오에서 아카이브 로그 파일 정리를 지원하지 않습니다.

- 아카이브 로그 파일은 플래시 복구 영역에 있습니다.
- 아카이브 로그 파일은 대기 데이터베이스에 있습니다.
- 아카이브 로그 파일은 SnapManager 및 RMAN에서 모두 관리합니다.

#### 단계

1. 다음 명령을 입력합니다.

``smssap backup create-profile\_name\_{[-full{-online|-offline|-auto}[-retain {-hourly|[-daily|-weekly|-monthly| limited}][-verify]|[-data[[- files\_files\_[*files*]]]|[-tablespaces\_[*- tablespaces*-

weekly databel auto calletablespaces]-{auto-weekly databel callel date-offline]-{auto-online]-{data-datedate-online]{data-date- [-archivelogs [-label\_label\_] [-comment\_comment\_] [-backup-dest\_path1\_[,[*path2*]]] [-exclude-dest\_path1\_[,*path2*]]] [-prelogs{-all|-undest\_unes\_yyyy\_vunnune] v.. days [caskvune\_yyyy\_hunm\_hunm\_hunm\_days] \_ v.

![](_page_20_Picture_600.jpeg)

![](_page_21_Picture_591.jpeg)

### 아카이브 로그 백업을 통합합니다

### SnapManager는 중복 아카이브 전용 백업을 확보하여 백업을 수행할 때마다 아카이브 전용 백업을 통합합니다. 기본적으로 통합은 활성화되어 있습니다.

이 작업에 대해

SnapManager는 다른 백업에 아카이브 로그 파일이 있는 아카이브 전용 백업을 식별하고 고유한 아카이브 로그 파일을 사용하여 아카이브 전용 백업의 최소 수를 유지할 수 있도록 합니다.

archivelog 전용 백업이 통합에 의해 확보되면 아카이브 로그 보존 기간을 기준으로 이러한 백업이 삭제됩니다.

아카이브 로그 통합 중에 데이터베이스가 종료 또는 마운트 해제 상태에 있으면 SnapManager는 데이터베이스를 마운트 상태로 변경합니다.

아카이브 로그 파일의 백업 또는 보존에 실패하면 통합이 수행되지 않습니다. 아카이브 전용 백업의 통합은 성공적인 백업과 성공적인 정리 작업 후에만 수행됩니다.

단계

1. archivelog 전용 백업의 통합을 활성화하려면 구성 매개 변수 "consolidation"을 수정하고 SnapManager 구성 파일(smsap.config)에서 값을 "true"로 설정합니다.

매개 변수가 설정되면 archivelog 전용 백업이 통합됩니다.

새로 생성된 아카이브 전용 백업에 이전 아카이브 전용 백업에 동일한 아카이브 로그 파일이 포함되어 있으면 이전의 아카이브 로그 전용 백업이 해제됩니다.

![](_page_21_Picture_12.jpeg)

SnapManager는 데이터 파일 백업과 함께 생성된 아카이브 로그 백업을 통합하지 않습니다. SnapManager는 아카이브 전용 백업을 통합합니다.

![](_page_21_Picture_14.jpeg)

SnapManager는 사용자가 아카이브 로그 대상에서 아카이브 로그 파일을 수동으로 삭제하거나 아카이브 로그 파일이 손상되어 백업을 포함할 수도 있는 경우에도 아카이브 로그 백업을 통합합니다.

2. 보관 로그 백업의 통합을 비활성화하려면 설정 매개변수 '통합'을 수정하고 SnapManager 구성 파일(smsap.config)에서 이 값을 'false'로 설정합니다.

아카이브 로그 파일 잘라내기 예약

```
백업을 생성할 때 지정된 시간에 아카이브 로그 파일을 정리하도록 예약할 수 있습니다.
```
이 작업에 대해

SnapManager를 사용하면 활성 파일 시스템에서 주기적으로 아카이브 로그 파일을 정리할 수 있습니다.

1. 다음 명령을 입력합니다.

(\* smssap schedule create -profile profile name {[-full {-online |-offline |-auto} [-retain [-hourly |-daily |weekly |-monthly |-limited] [-verify] | [-data [-files\_[*files*]]|[-tablespaces\_[*-tablespaces*]] 자동 -offline\_offline] {{archivine-weekly comment - weekly comment - comment | *path1*[,[*path2*] [-exclude-dest\_path1\_[,*path2*] [ prelogs{-all|-untilscn\_untscen\_|- {-date\_yyyy-mm-dd HH:mm:ss\_|-months\_months\_|-days\_days\_prune} prune\_dest2] -schedule -name\_schedule\_name\_[-schedule -comment\_schedule\_comment\_] -interval {*hourly*|*- weekly*|*- monthly*|*- onimtime\_only*} - cring\_cring\_cring\_time { start\_runmm - user\_yyyy}

![](_page_22_Picture_408.jpeg)

# <span id="page-22-0"></span>**AutoSupport**란

AutoSupport 기능을 사용하면 백업 작업이 완료된 후 SnapManager 서버가 스토리지 시스템에 AutoSupport 메시지를 보낼 수 있습니다.

![](_page_22_Picture_6.jpeg)

SnapManager는 성공적인 백업 작업에 대해서만 AutoSupport 메시지를 보냅니다.

'msap.config' 설정 파일의 'auto support.on' 설정 파라미터에 다음 값을 할당하여 AutoSupport를 활성화 또는 비활성화할 수 있습니다.

- \* 참 \* AutoSupport를 활성화합니다
- \* FALSE \* AutoSupport를 비활성화합니다

![](_page_23_Picture_2.jpeg)

기본적으로 AutoSupport는 SnapManager에서 사용하도록 설정됩니다.

### **Clustered Data ONTAP**에서 운영 중인 스토리지 시스템을 **SnapManager** 서버 호스트에 추가합니다

AutoSupport를 설정하려면 clustered Data ONTAP에서 작동하는 스토리지 시스템을 SnapManager 서버 호스트에 추가해야 합니다. SnapManager 3.3 이전 버전에서는 AutoSupport가 7-Mode로 운영되는 스토리지 시스템에서만 지원되었습니다.

단계

1. SnapManager 서버 호스트에 관리자 스토리지 가상 머신(SVM, 이전 명칭 Vserver)과 clustered Data ONTAP에서 작동하는 SVM을 추가합니다. ' \* sdcli transport\_protocol set -f AdminVserver\_name or Vserver\_name-type HTTP-user admin \* '

다음 명령을 입력하십시오. 메시지가 표시됩니다.

2. SVM을 생성하는 동안 제공한 암호를 입력합니다.

명령을 성공적으로 실행한 후 새 전송 프로토콜이 설정되었습니다. 메시지가 표시됩니다.

### **SnapManager**에서 **AutoSupport**를 활성화합니다

SnapManager를 사용하도록 설정해야 스토리지 시스템이 성공한 모든 백업 작업에 대해 AutoSupport 서버로부터 메시지를 받을 수 있습니다.

이 작업에 대해

AutoSupport는 두 가지 방법으로 활성화할 수 있습니다.

- 기본적으로 SnapManager의 새 설치에는 'msap.config' 설정 파일에 auto\_support.on' 매개 변수가 포함되지 않습니다. 이는 AutoSupport가 활성화됨을 의미합니다.
- 'auto support.on' 파라미터를 수동으로 설정할 수 있습니다.

#### 단계

- 1. SnapManager 서버를 중지합니다.
- 2. 'msap.config' 설정 파일에서 auto\_support.on' 파라미터의 값을 \* TRUE \* 로 설정합니다.

◦ 예 \*

```
auto_support.on = true입니다
```
3. SnapManager 서버를 다시 시작합니다.

### **SnapManager**에서 **AutoSupport**를 비활성화합니다

스토리지 시스템이 성공적인 백업 작업에 대해 SnapManager 서버로부터 메시지를 수신하지 않도록 하려면 AutoSupport를 해제해야 합니다.

이 작업에 대해

기본적으로 구성 파일에 'auto\_support.on' 매개 변수가 없으면 AutoSupport가 활성화됩니다. 이 시나리오에서는 구성 파일에 'auto support.on' 매개 변수를 추가하고 값을 \* false \* 로 설정해야 합니다.

단계

- 1. SnapManager 서버를 중지합니다.
- 2. 'msap.config' 설정 파일에서 auto\_support.on 파라미터의 값을 false로 설정합니다.

◦ 예 \*

auto\_support.on=false입니다

3. SnapManager 서버를 다시 시작합니다.

# <span id="page-24-0"></span>데이터베이스 백업을 확인합니다

'backup verify' 명령을 사용하여 데이터베이스 백업의 블록이 손상되지 않았는지 확인할 수 있습니다. 확인 작업은 백업의 각 데이터 파일에 대해 Oracle Database Verify 유틸리티를 호출합니다.

이 작업에 대해

SnapManager를 사용하면 언제든지 시스템 사용자와 사용자에게 편리한 확인 작업을 수행할 수 있습니다. 백업을 생성한 후 즉시 검증을 수행할 수 있습니다. 백업을 포함하는 프로파일과 생성한 백업의 레이블 또는 ID를 지정해야 합니다.

![](_page_24_Picture_14.jpeg)

SnapManager 3.0 및 Oracle Database 11.1.0.7을 사용하는 경우 Windows 환경에서 백업 확인 작업이 실패합니다. Oracle 데이터베이스 11.2.0.1 이상을 사용해야 합니다.

![](_page_24_Picture_16.jpeg)

백업 검증 작업 후에 덤프 파일을 수집하도록 -dump를 지정할 수 있습니다.

단계

1. 다음 명령을 입력합니다.

"\* smssap 백업 verify-profile\_profile\_name\_[-label\_label\_l-id\_id\_][-force][-dump][-quiet|-verbose] \*

# <span id="page-24-1"></span>백업 보존 정책을 변경합니다

보존 정책에 따라 백업 속성을 변경할 수 있거나 삭제할 수 없도록 할 수 있습니다.

### 이 작업에 대해

백업을 생성할 때 보존 정책을 설정할 수 있습니다. 나중에 보존 정책에서 허용하는 것보다 더 긴 기간 동안 해당 백업을 보존하거나 더 이상 백업이 필요하지 않고 보존 정책이 관리하도록 지정할 수 있습니다.

백업을 영구적으로 보존합니다

백업을 무기한 유지하기 위해 보존 정책에 따라 백업을 삭제할 수 없게 지정할 수 있습니다.

단계

1. 백업을 무제한 보존하도록 지정하려면 다음 명령을 입력합니다.

"\* smssap 백업 업데이트 - profile\_profile\_name {-label\_label\_[data|-archivelogs]|-id\_id\_} - retain-unlimited \*

특정 보존 클래스를 사용하여 백업을 할당합니다

DBA는 특정 보존 클래스(시간별, 일별, 주별 또는 월별)를 백업에 할당할 수 있습니다. 특정 보존 클래스를 할당하면 이 변경 사항에 따라 수행되는 백업이 삭제될 수 있습니다.

단계

1. 특정 백업 보존 클래스를 할당하려면 다음 명령을 입력합니다.

"\* smssap 백업 업데이트 -profile\_profile\_name\_{-label\_label\_[data|-archivelogs]|-id\_id\_}- 보존 [-hourly| daily|-weekly|-monthly] \*

보존 정책 기본 동작을 변경합니다

보존 정책에 따라 백업이 만료되면 SnapManager는 보존 설정을 기반으로 백업을 삭제할지 여부를 결정합니다. 백업 삭제는 기본 동작입니다. 이 기본 동작을 변경하고 보호되지 않는 백업을 해제하도록 선택할 수 있습니다.

이 작업에 대해

기본적으로 Snap Manager는 만료 시 백업을 삭제합니다.

단계

1. 다음 기본 위치에 액세스합니다.

기본 sap 설치 위치\properties\smsap.config

- 2. 'msap.config' 파일을 편집합니다.
- 3. 'msap.config' 파일의 'stain.alarmerFreeExpiredBackups' 속성을 \* true \* 로 설정합니다.

예를 들어, ' \* retain.al,assemblyExpiredBackups = true \*'입니다

보존 정책 면제 백업을 사용 또는 삭제합니다

보존 클래스가 "unlimited"인 백업은 삭제하거나 직접 해제할 수 없습니다. 이러한 백업을 삭제하거나 사용 권한을 부여하려면 먼저 시간별, 일별, 주별 또는 월별로 다른 보존 클래스를 할당해야 합니다. 보존 정책에서 제외되는 백업을 삭제하거나 사용 가능하게 하려면 먼저 백업을 업데이트하여 삭제 또는 사용 가능하도록 해야 합니다.

단계

1. 보존 정책에 따라 삭제할 수 있도록 백업을 업데이트하려면 다음 명령을 입력합니다.

"\* smssap 백업 업데이트 -profile\_profile\_name {-label\_label\_[data|-archivelogs]|-id\_id\_}- 보존 [-hourly]daily|-weekly|-monthly] \*

- 2. 백업을 업데이트하여 삭제 가능한 경우 백업을 삭제하거나 사용 가능한 백업 리소스를 삭제할 수 있습니다.
	- 백업을 삭제하려면 다음 명령을 입력합니다. + `\* smssap backup delete -profile\_profile\_name { -label label [data]-archivelogs]]-id id  $|-a||$  \* '
	- 백업을 삭제하지 않고 백업 리소스를 확보하려면 다음 명령을 입력합니다. + `\* smsap backup freeprofile\_profile\_name\_{-label\_label\_[data|-archivelogs]|-id\_id\_|-all} [-force][-dump][-quiet|-verbose] \*

# <span id="page-26-0"></span>백업 목록을 봅니다

'smsap backup list' 명령어를 사용하여 프로파일과 백업 상태에 대해 생성된 백업을 확인할 수 있다. 각 프로필에 대해 명령은 가장 최근의 백업에 대한 정보를 먼저 표시한 다음 모든 백업에 대한 정보가 표시될 때까지 계속합니다.

단계

1. 다음 명령을 입력합니다.

``smssap 백업 목록 - profile\_profile\_name [-delimiter\_character ] [data|-archivelogs][-quiet|-verbose] \*

## <span id="page-26-1"></span>백업 세부 정보를 봅니다

'smsap backup show' 명령을 사용하여 프로파일의 특정 백업에 대한 세부 정보를 볼 수 있습니다.

이 작업에 대해

'msap backup show' 명령은 각 백업에 대해 다음과 같은 정보를 표시합니다.

- 백업 ID입니다
- 백업이 성공했는지 실패했는지 여부
- 백업 범위(전체, 부분, 온라인 또는 오프라인)
- 백업 모드
- 마운트 상태입니다

- 성육신
- 로그 ID를 재설정합니다
- 스레드 번호
- 백업의 다음 변경 번호입니다
- 백업의 첫 번째 변경 번호입니다

그러나 아카이브 로그 파일 백업에는 다음과 같은 추가 정보가 포함됩니다.

- 제어 파일
- 테이블스페이스
- 백업 SCN 종료
- 체크포인트 SCN

아카이브 로그 파일 백업의 경우 다음 정보를 제외하고 다른 데이터베이스 백업의 정보와 동일한 정보가 표시됩니다.

- 백업이 마운트된 경우 SnapManager에서 사용 중인 마운트 지점을 표시합니다
- 확인 정보
- 백업에서 생성된 클론이 있는 경우

'-verbose' 옵션을 지정하면 다음과 같은 추가 정보가 표시됩니다.

- 백업 모드
- 백업 보호 상태입니다
- 운영 스토리지 리소스의 상태입니다
- Snapshot 복사본 및 해당 위치
- 파일이 있는 스토리지 시스템 및 볼륨입니다
- 데이터베이스의 아카이브 로그가 백업되었습니다
- 데이터베이스의 컨트롤 파일이 백업되었습니다
- 데이터베이스의 테이블스페이스 및 데이터 파일이 백업되었습니다
- 백업 SCN 종료(온라인 백업에만 해당)
- 체크포인트 SCN(시스템 변경 번호)
- 
- 데이터베이스 및 호스트 이름입니다
- 
- 백업 보존 클래스입니다
- 백업 확인 여부에 대한 정보입니다
- 작업이 시작되고 종료된 날짜 및 시간입니다
- 백업 레이블

• 설명

1. 다음 명령을 입력합니다.

``smssap backup show -profile\_profile\_name\_{-label\_label\_[data|-archivelogs]|-id\_id\_[-quiet|-verbose] \*

# <span id="page-28-0"></span>백업을 마운트합니다

SnapManager는 호스트에서 사용할 수 있도록 백업 마운트를 자동으로 처리합니다. Oracle RMAN(Recovery Manager)과 같은 외부 툴을 사용하여 백업의 파일에 액세스하는 시나리오에서도 백업을 마운트할 수 있습니다.

이 작업에 대해

'msap backup mount' 명령은 백업을 구성하는 스냅샷 복사본이 마운트된 경로 목록을 표시합니다.

![](_page_28_Picture_7.jpeg)

백업 마운트 작업에 성공하거나 실패한 후 덤프 파일을 선택적으로 수집할 수 있습니다.

단계

1. 백업을 마운트하려면 다음 명령을 입력합니다.

"\* smssap 백업 마운트 -profile\_profile\_name\_label\_[datal- archivelogs]|- id\_id\_}[-host\_- host\_][-dump][quiet|- verbose] \*

### <span id="page-28-1"></span>백업을 마운트 해제합니다

SnapManager는 호스트 서버에서 백업을 사용할 수 없도록 자동으로 백업을 마운트 해제합니다. 또한 Oracle RMAN(Recovery Manager)과 같은 외부 툴을 사용하여 백업의 파일에 액세스하고 액세스를 제거하기 위해 백업 상태를 변경하는 경우에도 SnapManager를 통해 마운트 해제할 수 있습니다.

이 작업에 대해

백업 마운트 해제 작업이 성공하거나 실패한 후에 덤프 파일을 선택적으로 수집할 수 있습니다.

단계

1. 다음 명령을 입력합니다.

"\* smssap 백업 마운트 해제 -profile\_profile\_name\_{label\_label\_[data|-archivelogs]|-id\_id\_}[-quiet|-verbose] \*

### <span id="page-28-2"></span>무료 백업

백업을 수행하여 백업 메타데이터를 삭제하지 않고 스냅샷 복사본을 삭제할 수 있습니다. 이 기능을 사용하면 백업이 차지하는 공간이 확보됩니다. smsap "backup free" 명령을 사용하여 백업을 확보할 수 있습니다.

### 필요한 것

여유 공간을 확보하기 위해 백업을 사용하려면 다음 사항을 확인해야 합니다.

- 백업이 성공했습니다
- 백업을 마운트할 수 없습니다
- 백업에는 클론이 없습니다
- 무제한 보존 정책을 사용하여 백업을 보존하지 않습니다
- 백업이 아직 확보되지 않았습니다

이 작업에 대해

'-dump' 옵션을 선택 매개 변수로 지정하여 백업이 성공적으로 수행되거나 실패한 후 덤프 파일을 수집할 수 있습니다.

단계

1. 다음 명령을 입력합니다.

"\* smssap backup free-profile\_profile\_name\_{-label\_label\_[data|-archivelogs]|-id\_id\_|-all}-force [-dump] [quiet] [-force] \*

## <span id="page-29-0"></span>백업을 삭제합니다

백업을 더 이상 필요로 하지 않을 때 삭제해야 하므로 해당 백업이 차지하는 공간이 확보됩니다. 백업을 제거하면 볼륨당 255개의 스냅샷 복사본의 제한에 도달할 수 있는 가능성이 줄어듭니다.

필요한 것

• 클론을 생성하는 데 백업이 사용되지 않았는지 확인해야 합니다.

이 작업에 대해

보존 클래스를 변경하지 않고 무제한 유지되는 백업을 삭제할 수 있습니다.

백업 삭제 작업이 성공하거나 실패한 후에 덤프 파일을 선택적으로 수집할 수 있습니다.

아카이브 로그 백업을 삭제하려면 아카이브 로그 백업에 대해 설정된 보존 기간을 확인해야 합니다. 아카이브 로그 백업이 보존 기간 내에 있고 복구된 데이터베이스 복구에 아카이브 로그 파일이 필요한 경우 아카이브 로그 백업을 삭제할 수 없습니다.

#### 단계

1. 다음 명령을 입력하여 작업이 완료되었는지 확인합니다.

'\* smssap 작업 목록 - profile\_profile\_name\_-dump-quiet-verbose \*

2. 백업을 삭제하려면 다음 명령을 입력합니다.

``smssap 백업 삭제 - profile\_profile\_name\_[-label\_label\_[data|-archivelogs]|-id\_id\_|-all][-force][-dump][-

'-force' 옵션을 사용하여 백업을 강제로 제거합니다. 불완전한 작업이 있는 백업을 강제로 제거하면 백업이 일관되지 않은 상태가 될 수 있습니다.

Copyright © 2024 NetApp, Inc. All Rights Reserved. 미국에서 인쇄됨 본 문서의 어떠한 부분도 저작권 소유자의 사전 서면 승인 없이는 어떠한 형식이나 수단(복사, 녹음, 녹화 또는 전자 검색 시스템에 저장하는 것을 비롯한 그래픽, 전자적 또는 기계적 방법)으로도 복제될 수 없습니다.

NetApp이 저작권을 가진 자료에 있는 소프트웨어에는 아래의 라이센스와 고지사항이 적용됩니다.

본 소프트웨어는 NetApp에 의해 '있는 그대로' 제공되며 상품성 및 특정 목적에의 적합성에 대한 명시적 또는 묵시적 보증을 포함하여(이에 제한되지 않음) 어떠한 보증도 하지 않습니다. NetApp은 대체품 또는 대체 서비스의 조달, 사용 불능, 데이터 손실, 이익 손실, 영업 중단을 포함하여(이에 국한되지 않음), 이 소프트웨어의 사용으로 인해 발생하는 모든 직접 및 간접 손해, 우발적 손해, 특별 손해, 징벌적 손해, 결과적 손해의 발생에 대하여 그 발생 이유, 책임론, 계약 여부, 엄격한 책임, 불법 행위(과실 또는 그렇지 않은 경우)와 관계없이 어떠한 책임도 지지 않으며, 이와 같은 손실의 발생 가능성이 통지되었다 하더라도 마찬가지입니다.

NetApp은 본 문서에 설명된 제품을 언제든지 예고 없이 변경할 권리를 보유합니다. NetApp은 NetApp의 명시적인 서면 동의를 받은 경우를 제외하고 본 문서에 설명된 제품을 사용하여 발생하는 어떠한 문제에도 책임을 지지 않습니다. 본 제품의 사용 또는 구매의 경우 NetApp에서는 어떠한 특허권, 상표권 또는 기타 지적 재산권이 적용되는 라이센스도 제공하지 않습니다.

본 설명서에 설명된 제품은 하나 이상의 미국 특허, 해외 특허 또는 출원 중인 특허로 보호됩니다.

제한적 권리 표시: 정부에 의한 사용, 복제 또는 공개에는 DFARS 252.227-7013(2014년 2월) 및 FAR 52.227- 19(2007년 12월)의 기술 데이터-비상업적 품목에 대한 권리(Rights in Technical Data -Noncommercial Items) 조항의 하위 조항 (b)(3)에 설명된 제한사항이 적용됩니다.

여기에 포함된 데이터는 상업용 제품 및/또는 상업용 서비스(FAR 2.101에 정의)에 해당하며 NetApp, Inc.의 독점 자산입니다. 본 계약에 따라 제공되는 모든 NetApp 기술 데이터 및 컴퓨터 소프트웨어는 본질적으로 상업용이며 개인 비용만으로 개발되었습니다. 미국 정부는 데이터가 제공된 미국 계약과 관련하여 해당 계약을 지원하는 데에만 데이터에 대한 전 세계적으로 비독점적이고 양도할 수 없으며 재사용이 불가능하며 취소 불가능한 라이센스를 제한적으로 가집니다. 여기에 제공된 경우를 제외하고 NetApp, Inc.의 사전 서면 승인 없이는 이 데이터를 사용, 공개, 재생산, 수정, 수행 또는 표시할 수 없습니다. 미국 국방부에 대한 정부 라이센스는 DFARS 조항 252.227-7015(b)(2014년 2월)에 명시된 권한으로 제한됩니다.

#### 상표 정보

NETAPP, NETAPP 로고 및 <http://www.netapp.com/TM>에 나열된 마크는 NetApp, Inc.의 상표입니다. 기타 회사 및 제품 이름은 해당 소유자의 상표일 수 있습니다.